Modem i sieć lokalna Instrukcja obsługi

© Copyright 2007 Hewlett-Packard Development Company, L.P.

Informacje zawarte w niniejszym dokumencie mogą zostać zmienione bez powiadomienia. Jedyne warunki gwarancji na produkty i usługi firmy HP są ujęte w odpowiednich informacjach o gwarancji towarzyszących tym produktom i usługom. Żadne z podanych tu informacji nie powinny być uznawane za jakiekolwiek gwarancje dodatkowe. Firma HP nie ponosi odpowiedzialności za błędy techniczne lub wydawnicze ani pominięcia, jakie mogą wystąpić w tekście.

Wydanie czwarte: Czerwiec 2007 r.

Wydanie pierwsze: Styczeń 2007

Numer katalogowy dokumentu: 419704-244

### **Informacje o produkcie**

W niniejszej instrukcji obsługi opisano funkcje wspólne dla większości modeli. Niektóre funkcje mogą być niedostępne dla danego komputera.

# **Spis treści**

#### **1 Uż[ywanie modemu \(tylko wybrane modele\)](#page-6-0)**

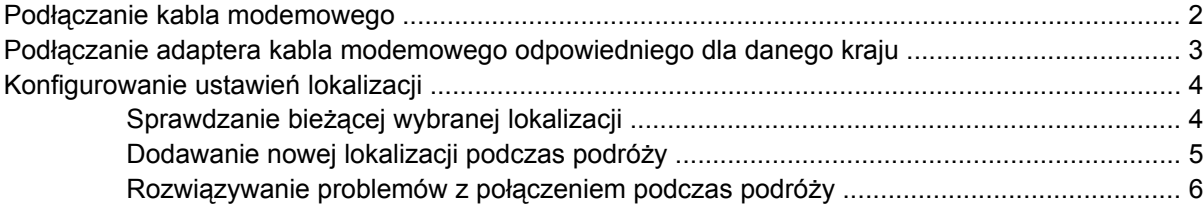

**2 Połą[czenie z sieci](#page-13-0)ą lokalną**

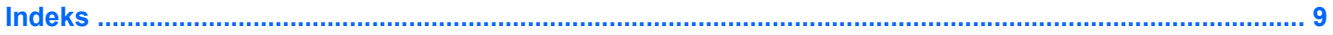

# <span id="page-6-0"></span>**1 Używanie modemu (tylko wybrane modele)**

Modem musi zostać podłączony do analogowej linii telefonicznej przy użyciu kabla modemowego z 6 stykowym złączem RJ-11 (dostępnym tylko w wybranych modelach). W niektórych krajach wymagane jest także zastosowanie adaptera kabla modemowego odpowiedniego dla danego kraju. Gniazda cyfrowych systemów PBX mogą przypominać wyglądem analogowe gniazda telefoniczne, nie są jednak zgodne z modemem.

**OSTRZEŻENIE!** Podłączenie wewnętrznego modemu analogowego do linii cyfrowej może spowodować nieodwracalne uszkodzenie modemu. Jeżeli modem zostanie przypadkowo podłączony do linii cyfrowej, należy go natychmiast odłączyć.

Jeżeli kabel modemowy jest wyposażony w układ zapobiegający zakłóceniom w odbiorze programów radiowych i telewizyjnych **(1)**, należy skierować koniec z tym układem **(2)** w stronę komputera.

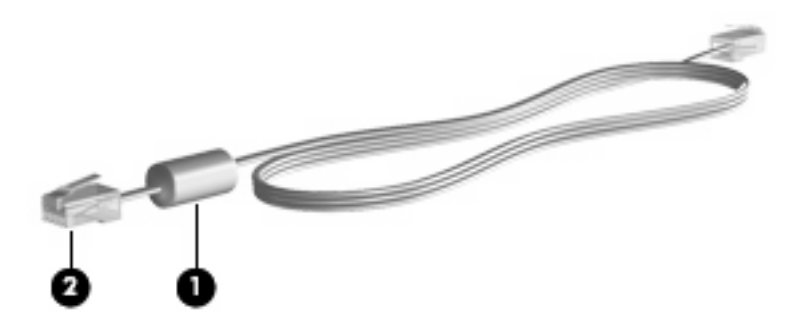

### <span id="page-7-0"></span>**Podłączanie kabla modemowego**

**OSTRZEŻENIE!** Aby ograniczyć ryzyko porażenia prądem elektrycznym, pożaru lub uszkodzenia sprzętu, nie należy podłączać kabla modemowego (dostarczanego z wybranymi modelami) ani telefonicznego do gniazda RJ-45 (sieciowego).

Aby podłączyć kabel modemowy:

- **1.** Podłącz kabel modemowy do gniazda modemowego w komputerze **(1)**.
- **2.** Podłącz kabel modemowy do ściennego gniazda telefonicznego RJ-11 **(2)**.

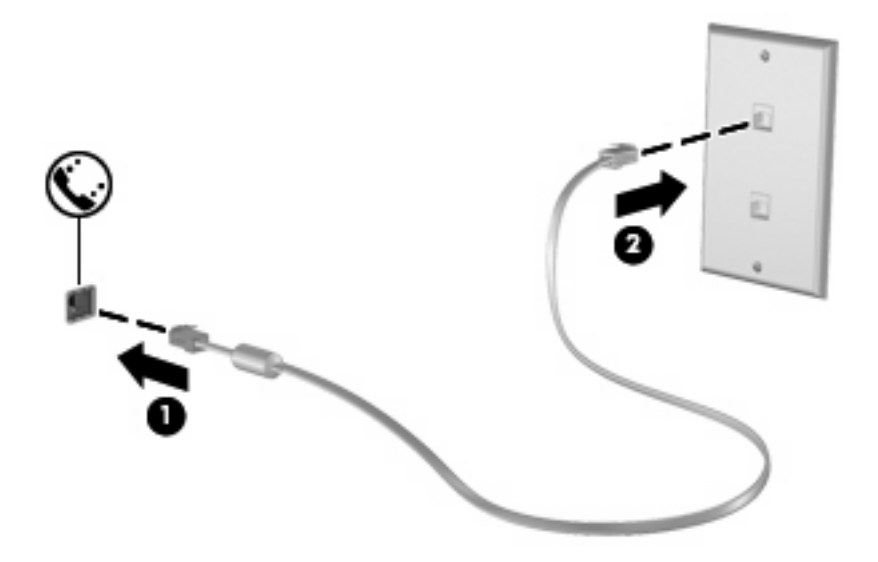

### <span id="page-8-0"></span>**Podłączanie adaptera kabla modemowego odpowiedniego dla danego kraju**

Gniazda telefoniczne w poszczególnych krajach mogą się różnić. Aby używać modemu i kabla modemowego (dostarczanego z wybranymi modelami) poza krajem, w którym został kupiony komputer, trzeba nabyć odpowiedni dla danego kraju adapter kabla modemowego.

Aby podłączyć modem do analogowej linii telefonicznej, której typ gniazda jest inny niż RJ-11, wykonaj następujące kroki:

- **1.** Podłącz kabel modemowy do gniazda modemowego w komputerze **(1)**.
- **2.** Podłącz kabel modemowy do adaptera kabla modemowego **(2)**.
- **3.** Podłącz odpowiedni dla danego kraju adapter kabla modemowego do ściennego gniazda telefonicznego **(3)**.

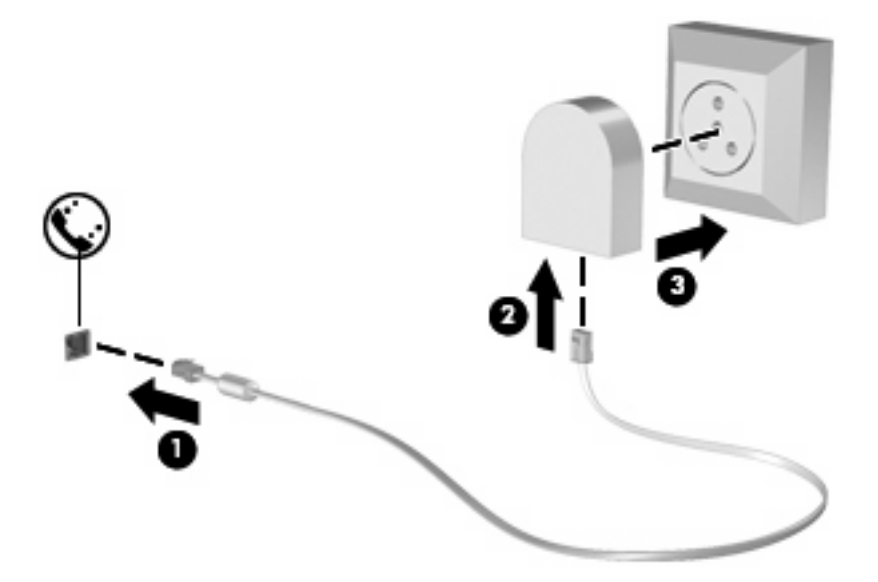

### <span id="page-9-0"></span>**Konfigurowanie ustawień lokalizacji**

### **Sprawdzanie bieżącej wybranej lokalizacji**

Aby sprawdzić bieżące ustawienie lokalizacji dla modemu, wykonaj następujące kroki:

- **1.** Wybierz **Start > Panel sterowania**.
- **2.** Kliknij ikonę **Zegar, język i region**.
- **3.** Kliknij ikonę **Opcje regionalne i językowe**.
- **4.** Lokalizacja zostanie wyświetlona w obszarze Lokalizacja.

#### <span id="page-10-0"></span>**Dodawanie nowej lokalizacji podczas podróży**

Domyślnie jedynym ustawieniem lokalizacji dostępnym dla modemu jest ustawienie dla kraju, w którym komputer został zakupiony. Podczas podróżowania po innych krajach należy ustawić lokalizację modemu wewnętrznego na spełniającą standardy działania kraju, w którym modem jest używany.

Po dodaniu nowych ustawień lokalizacji są one zapisywane przez komputer, dzięki czemu w każdej chwili można przełączać się między nimi. Możliwe jest dodanie wielu ustawień lokalizacji dla każdego kraju.

**OSTROŻNIE:** Aby uniknąć utraty pierwotnych ustawień, nie należy usuwać obecnych ustawień kraju modemu. Można dodać nową konfigurację dla każdej lokalizacji, w której modem będzie używany, zachowując jednocześnie pierwotną konfigurację.

**OSTROŻNIE:** Aby zapobiec skonfigurowaniu modemu w sposób naruszający przepisy telekomunikacyjne danego kraju, należy wybrać kraj, w którym znajduje się komputer. Modem może nie działać poprawnie, jeżeli nie zostanie wybrany prawidłowy kraj.

Aby dodać ustawienie lokalizacji dla modemu, wykonaj następujące kroki:

- **1.** Wybierz **Start > Panel sterowania > Sprzęt i dźwięki > Opcje telefonu i modemu**.
- **2.** Następnie kliknij kartę **Reguły wybierania numeru**.
- **3.** Kliknij przycisk **Nowa**. Zostanie wyświetlone okno Nowa lokalizacja.
- **4.** W polu **Nazwa lokalizacji** wpisz nazwę dla nowego ustawienia lokalizacji (dom, praca itd.).
- **5.** Wybierz kraj lub region na liście rozwijanej **Kraj/region**. Jeżeli zostanie wybrany kraj lub region, w którym modem nie jest obsługiwany, w polu Kraj/region domyślnie pojawi się opcja *Stany Zjednoczone* lub *Wielka Brytania*.
- **6.** Wprowadź numer kierunkowy, numer operatora (jeśli jest wymagany) oraz numer dostępowy do linii zewnętrznej (jeśli jest wymagany).
- **7.** Obok opcji **Wybierz numer** wybierz **Tonowo** lub **Impulsowo**.
- **8.** Kliknij przycisk **OK**, aby zapisać nowe ustawienie lokalizacji. Zostanie wyświetlone okno Opcje telefonu i modemu.
- **9.** Wykonaj jedną z następujących czynności:
	- Aby skonfigurować nowe ustawienie lokalizacji jako lokalizację bieżącą, kliknij przycisk **OK**.
	- Aby jako ustawienie bieżące wybrać inne ustawienie lokalizacji, wybierz pozycję na liście **Lokalizacja**, a następnie kliknij przycisk **OK**.
	- **WWAGA:** Powyższej procedury można używać w celu dodania nowych ustawień lokalizacji dla miejsc znajdujących się zarówno w kraju, jak i poza nim. Można na przykład dodać ustawienie nazwane "Praca", które będzie zawierać reguły wybierania numeru w celu uzyskania dostępu do linii zewnętrznej.

#### <span id="page-11-0"></span>**Rozwiązywanie problemów z połączeniem podczas podróży**

W przypadku wystąpienia problemów z połączeniem modemowym podczas korzystania z komputera poza krajem, w którym został zakupiony, należy postępować zgodnie z poniższymi sugestiami.

#### ● **Sprawdź typ linii telefonicznej**.

Modem wymaga analogowej, a nie cyfrowej linii telefonicznej. Linia opisana jako linia PBX jest zazwyczaj linią cyfrową. Linia telefoniczna opisana jako linia danych, linia faksu, linia modemowa lub standardowa linia telefoniczna jest zazwyczaj linią analogową.

#### ● **Sprawdź tryb wybierania numeru: impulsowy lub tonowy**.

Analogowa linia telefoniczna obsługuje jeden z dwóch trybów wybierania numeru: wybieranie impulsowe lub tonowe. Te opcje wybierania numeru można określić w ustawieniach Opcje telefonu i modemu. Określony tryb wybierania numeru musi się zgadzać z trybem obsługiwanym przez linię telefoniczną w danej lokalizacji.

Aby określić tryb wybierania numeru obsługiwany przez linię telefoniczną, należy wybrać kilka cyfr na telefonie i sprawdzić, czy słyszalne są stuknięcia (impulsy) czy tony. Linia obsługuje wybieranie impulsowe, gdy słychać stuknięcia. Tony oznaczają natomiast obsługę wybierania tonowego.

Aby zmienić tryb wybierania numeru w obecnych ustawieniach lokalizacji modemu, wykonaj następujące kroki:

- **1.** Wybierz **Start > Panel sterowania > Sprzęt i dźwięki > Opcje telefonu i modemu**.
- **2.** Następnie kliknij kartę **Reguły wybierania numeru**.
- **3.** Wybierz odpowiednie ustawienie lokalizacji modemu.
- **4.** Kliknij przycisk **Edytuj**.
- **5.** Kliknij opcję **Tonowo** lub **Impulsowo**.
- **6.** Kliknij dwa razy przycisk **OK**.
- **Sprawdź wybierany numer telefonu i odpowiedź zdalnego modemu**.

Wybierz numer telefonu, upewnij się, że zdalny modem odpowiada i rozłącz połączenie.

#### ● **Ustaw modem tak, aby ignorował sygnał wybierania**.

Modem nie wybiera numeru i wyświetla komunikat o błedzie "Brak sygnału wybierania numeru", jeżeli otrzymuje sygnał wybierania, którego nie rozpoznaje.

Aby ustawić modem na ignorowanie sygnałów wybierania przed wybieraniem numeru, wykonaj następujące kroki:

- **1.** Wybierz **Start > Panel sterowania > Sprzęt i dźwięki > Opcje telefonu i modemu**.
- **2.** Kliknij kartę **Modemy**.
- **3.** Kliknij nazwę modemu na liście.
- **4.** Kliknij przycisk **Właściwości**.
- **5.** Kliknij pozycję **Modem**.
- **6.** Usuń zaznaczenie pola wyboru **Czekaj na sygnał przed wybraniem numeru**.
- **7.** Kliknij dwa razy przycisk **OK**.

# <span id="page-13-0"></span>**2 Połączenie z siecią lokalną**

Podłączenie do sieci lokalnej (LAN) wymaga użycia 8-stykowego kabla sieciowego RJ-45 (brak w zestawie). Jeżeli kabel sieciowy jest wyposażony w układ zapobiegający zakłóceniom w odbiorze programów radiowych i telewizyjnych **(1)**, należy skierować koniec z tym układem **(2)** w stronę komputera.

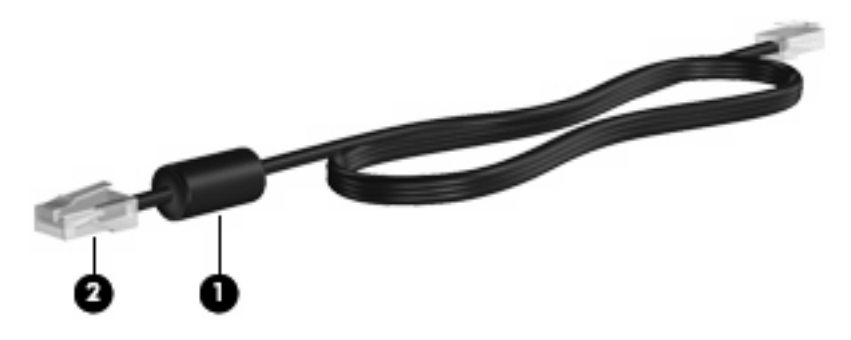

Aby podłączyć kabel sieciowy:

- **1.** Podłącz kabel sieciowy do gniazda sieciowego w komputerze **(1)**.
- **2.** Podłącz drugi koniec kabla do ściennego gniazda sieciowego **(2)**.

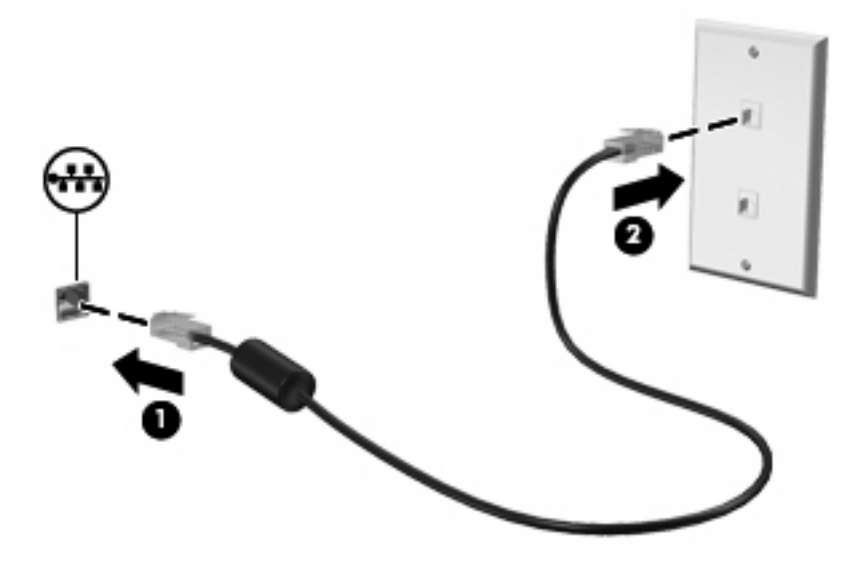

**OSTRZEŻENIE!** Aby ograniczyć ryzyko porażenia prądem elektrycznym, pożaru lub uszkodzenia sprzętu, nie należy podłączać kabla modemowego ani telefonicznego do gniazda RJ-45 (sieciowego).

## <span id="page-14-0"></span>**Indeks**

#### **A**

adapter kabla modemowego odpowiedni dla danego kraju [3](#page-8-0)

#### **K**

kabel LAN [8](#page-13-0) modem [2](#page-7-0) kabel modemowy adapter odpowiedni dla danego kraju [3](#page-8-0) podłączanie [2](#page-7-0) układ zapobiegający zakłóceniom [1](#page-6-0) kabel sieciowy podłączanie [8](#page-13-0) układ zapobiegający zakłóceniom [8](#page-13-0)

#### **O**

oprogramowanie modemu rozwiązywanie problemów z połączeniem podczas podróży [6](#page-11-0) ustawianie/dodawanie lokalizacji [4](#page-9-0)

#### **R**

rozwiązywanie problemów z modemem [6](#page-11-0)

#### **S**

sieć bezprzewodowa (WLAN) [8](#page-13-0) sieć lokalna (LAN) podłączenie kabla [8](#page-13-0) wymagany kabel [8](#page-13-0)

#### **U**

układ zapobiegający zakłóceniom kabel modemowy [1](#page-6-0) kabel sieciowy [8](#page-13-0)

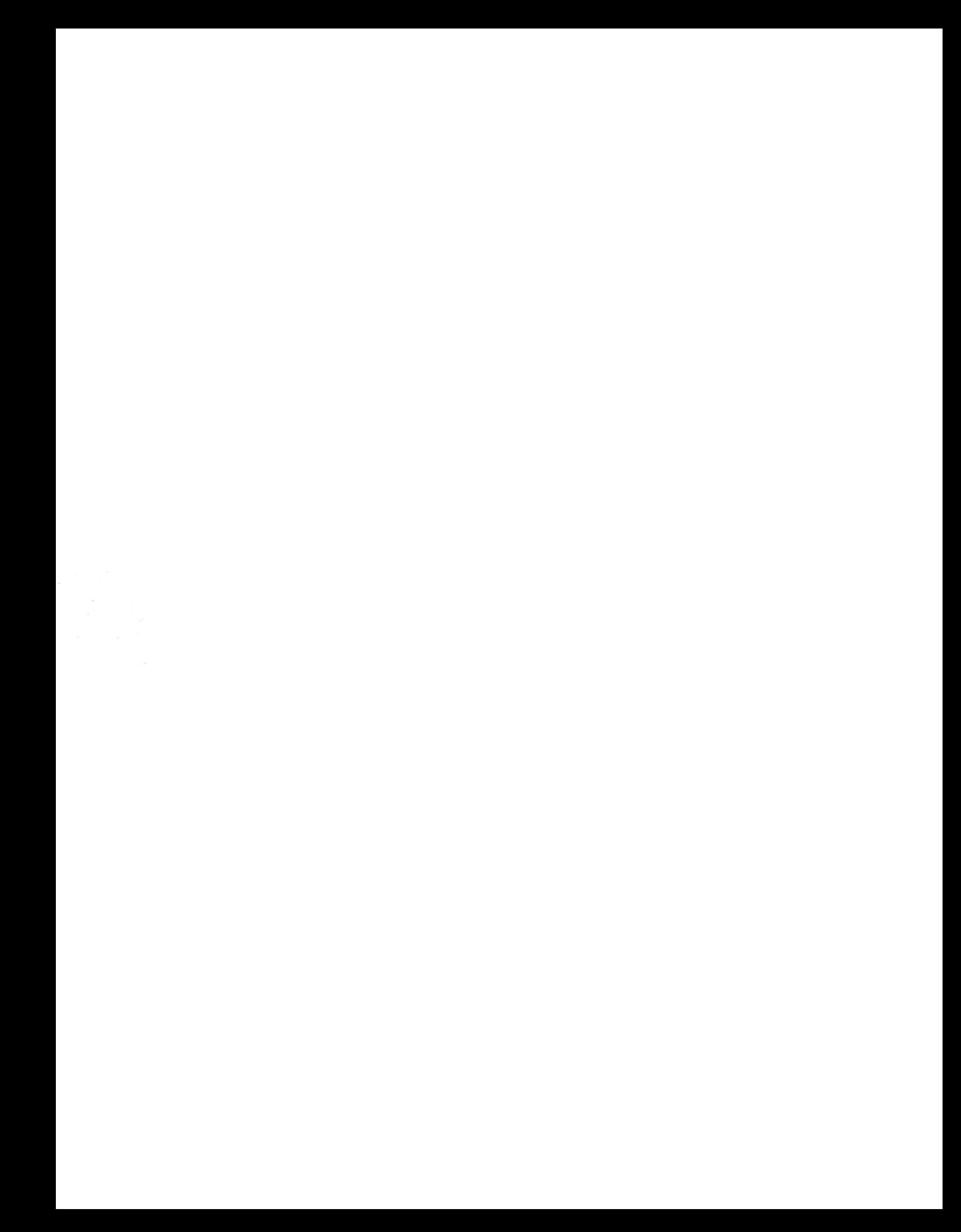